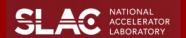

## Software Development of Badger Optimization Framework

**Edward Kim** 

Serving tar.gz Files from Node.js

## Optimization platform specifically for Accelerator Control Room (ACR) 3 modes specialized for different purposes GUI Mode - Designed for ACR operators CLI Mode - Run optimizations efficiently on terminal API Mode - Relevant for algorithm developers Helps streamline accelerator machine tuning tasks for daily operations **Components & Plugin System** Manages main components of optimization (algorithm, environment, interface) optimize(evaluate: func, params) I, E = evaluate(X) Badger GUI Machine Abstracts an optimization for through a setup called a "routine" **CLI Optimization Control** Task: Control CLI optimization pause, continuation, termination signal.signal(signal.SIGINT, handler) "captures" ctrl/cmd + c (test\_dev) edwardkim@Edwards-MBP-3 Badger %-badger run -a silly -e TNK -c examples/silly\_tnk.yaml 8.549 3.106 ^COptimization paused. Press Enter to resume or Ctrl/Cmd + C to terminate: c

Introduction

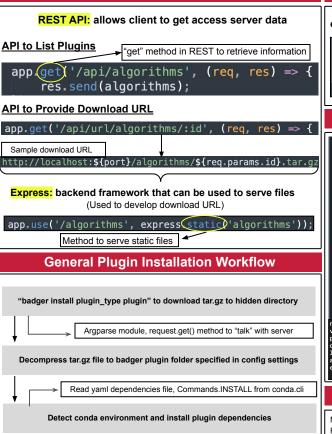

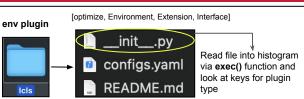

Plugin Installation - Local Method

## **GUI Settings Panel**

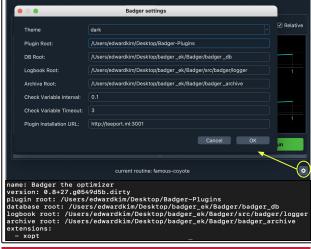

## Acknowledgements

Many thanks to Dr. Zhe Zhang for his kindness and mentorship, as well as Dr. Daniel Ratner and the people who organized the LCLS summer internship program